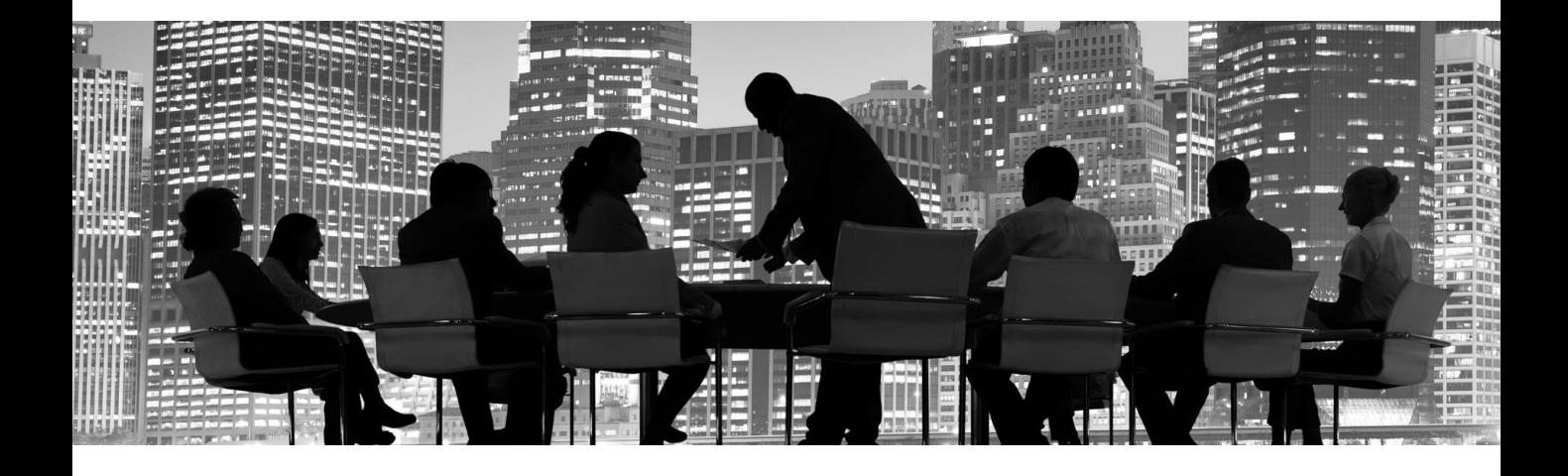

# **WIN NEW CLIENTS & INCREASE WALLET-SHARE with HiddenLevers**

Engaging prospects + clients with portfolio stress testing

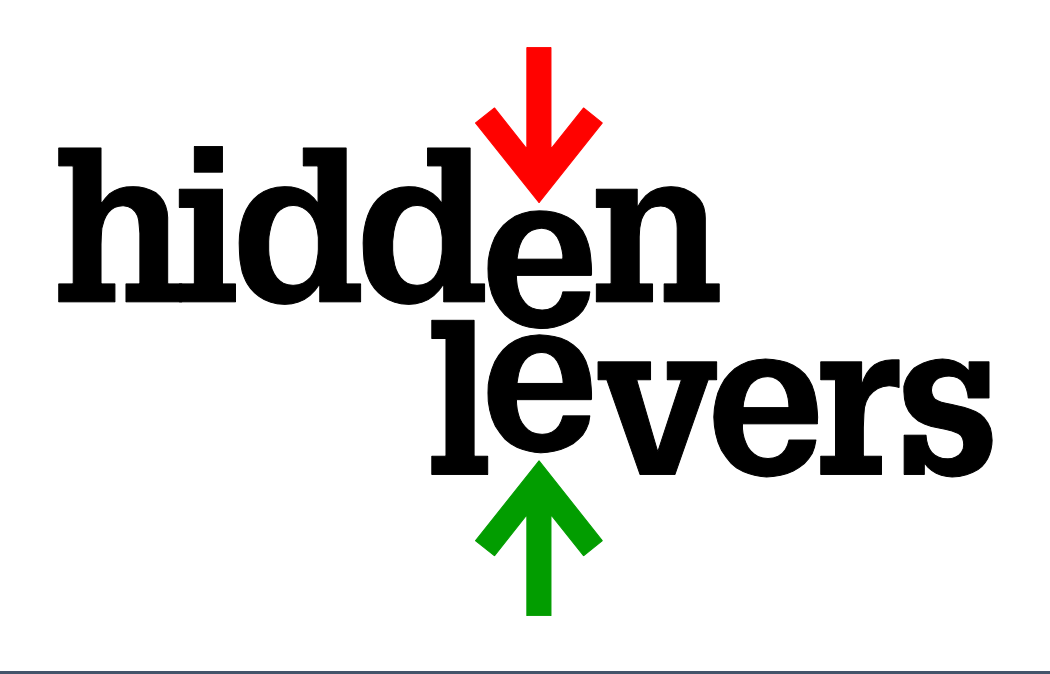

## **TABLE OF CONTENTS**

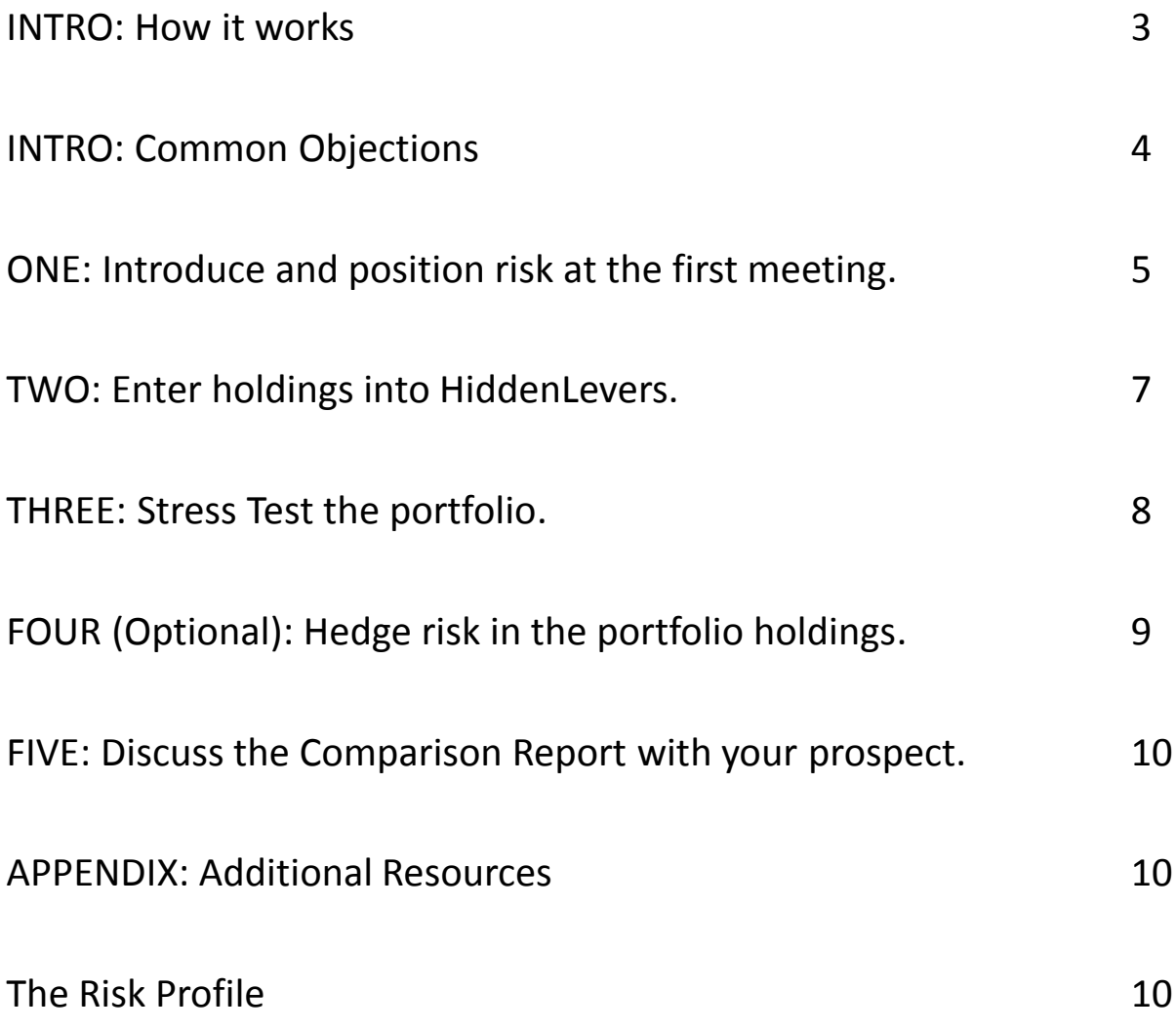

### **Additional Resources**

You can always visit [help.hiddenlevers.com](https://help.hiddenlevers.com/) to read articles and watch educational videos.

## **HOW IT WORKS**

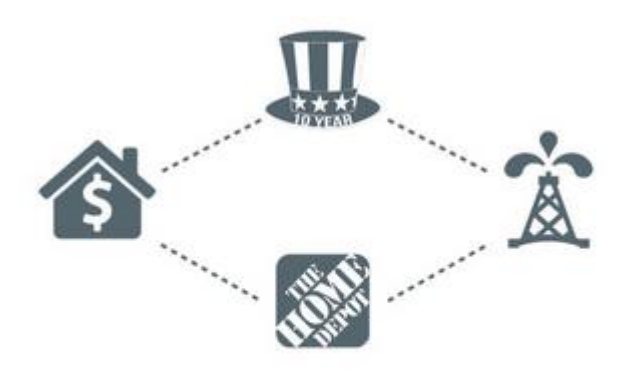

## 1. Find the Connections

#### **STEP 1**

HiddenLevers uses big data to measure millions of relationships between the economy and investments. Interest rates affect home sales and oil prices, which impact the price of Home Depot stock. We uncover these links for 35,000+ investments.

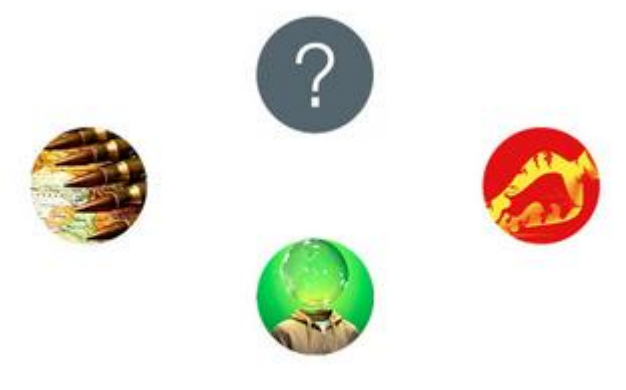

2. Ask the Big What-ifs

### **STEP 2**

HiddenLevers' research team creates scenarios to model recessions, crises, and other economic events, using historical research and analysis on how economic indicators are correlated.

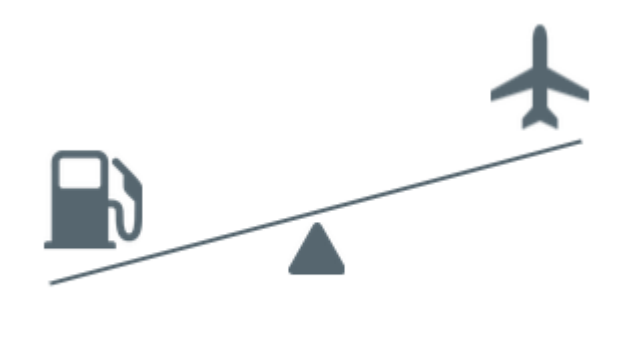

3. Model the Impacts

#### **STEP 3**

In a stress test, investment performance is projected using the relationships measured in step 1, applied to the scenario assumptions in step 2. If a scenario forecasts oil to fall, and American Airlines is inversely correlated with oil, then American Airlines will rise in that scenario.

## **Common Objections**

### **How does this work?**

In addition to knowing the "How it Works" infographic from page 3 of this manual, there are relatable stories to explain the technology. The first part of HiddenLevers is the multi-factor regression model. This is a fancy way of saying HiddenLevers measures the relationship between the economy and investments. Take oil prices and airline stocks for example. When oil prices fall, some airline stocks will rise because of their dependence on oil and its lower cost. After many market closes, we are able to determine a trend pattern. So, a 1% drop in oil might move an airline up by .5%. The HiddenLevers algorithm runs millions of calculations every night to update the relationships that exist between the economy and investments. Once we know these relationships, we can ask questions like "What will happen to my portfolio of airline and oil stocks if oil prices rise by \$15?"

### **How can I trust these numbers?**

Let's use a story that clients/prospects can relate to. When Volvo sends a sedan to a crash test facility, it stress tests the car in a controlled environment. By throwing the car at a brick wall at 50 mph, one can see how the car crumples and dummy moves. In real life the same crash won't play out exactly the same way. Road conditions, weather, and driver input will cause the actual impact to happen differently than in the controlled test environment. However, this doesn't mean the controlled crash test is worthless. It is still a significant insight into the average result that can be expected. Portfolio stress testing is similar by revealing how a real world brick wall will impact a portfolio; this conveys the overall volatility in a portfolio. Each stress test report outcome is run 2500 times to determine a 95% confidence interval. Also, a recent model performance review revealed over 84% accuracy in HiddenLevers stress test results. See the news release on Yahoo! Finance at<http://yhoo.it/1A4p0rt>

### **How to answer technical questions:**

"As your advisor, you can think of me as a primary care physician with a broad base of knowledge. HiddenLevers is my neuroscientist that I refer you to for deep economic analysis. I then share with you their findings."

"Our firm uses HiddenLevers as an independent economic risk management tool. We have vetted their method and the results are objective mathematical calculations."

Then, feel free to jot down any questions for us to answer for you.

## **THE FIVE PART METHOD TO USING HIDDENLEVERS**

## **ONE: Introduce and position risk at the first meeting.**

HiddenLevers is designed to fit within your current sales process. Although a new technology, it's simple to get results fast. It's an intuitive, interactive, forward-looking, scenario-based analysis tool.

**Important:** Keep your current sales process.

After you determine the client's risk tolerance and obtain their statement, let them know about this great educational experience that will reveal things about their portfolio they've never seen before.

As soon as possible, start discussing what events or situations the prospect worries will affect their investments. The goal is to find out which economic trends or world events keep the prospect up at night. These scenarios will be brought to life in HiddenLevers. For example:

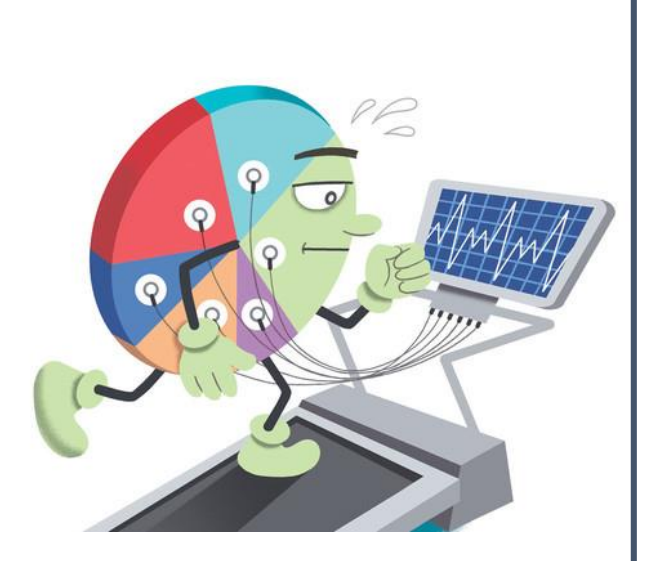

"Would you like to see how your portfolio would fare in another 2008?"

"The world is a tumultuous place. What global events concern you?"

"Has anyone discussed how world events might affect your portfolio?"

"What are some economic and political risks to your investments?"

"Oil prices, inflation, the US dollar… would you like to see the impact of these and other factors on your portfolio?"

End Step 1 by positioning the next meeting – ensuring they look forward to it.

"Mr. and Mrs. Jones, one way for us to analyze your portfolio is to use a 'Stress Test.' This process allows us to find out how your portfolio might react to real-world situations. After listening to your worries here today, I look forward to discussing how these concerns may impact your investments."

"The largest industries use stress test analysis to protect themselves, shouldn't we do the same for your portfolio? Cars go through crash testing, airlines use flight simulators, and banks use stress testing. We'll do the same for your portfolio."

"Up until recently, the investment industry has focused on past performance. This past focus is akin to only using your rear view mirror when driving. Our modeling focuses on the future by measuring how your portfolio reacts to different environments. This is like a foggy windshield. It's not absolutely clear, but better than looking behind you. We'll explore what may lie ahead for your investments if we come across the worries you mentioned."

#### **Finish this discussion with the question:**

## **"HOW MUCH ARE YOU WILLING TO LOSE?"**

Calculate their total investible assets and find out how much the client is willing to lose – in dollars. This number will become key when looking at how much stress testing says they may lose versus what they're comfortable with. It will be the first step to aligning their investments and risk tolerance.

## **TWO: Enter holdings into HiddenLevers.**

There are two ways to accomplish this. Portfolio import or manual entry.

The first option is to use one of our many integration partners to sync data or upload files into HiddenLevers. To do this, go to your dashboard which can be accessed by clicking the briefcase icon and then clicking the "Portfolio Import" button in the left-hand navigation.

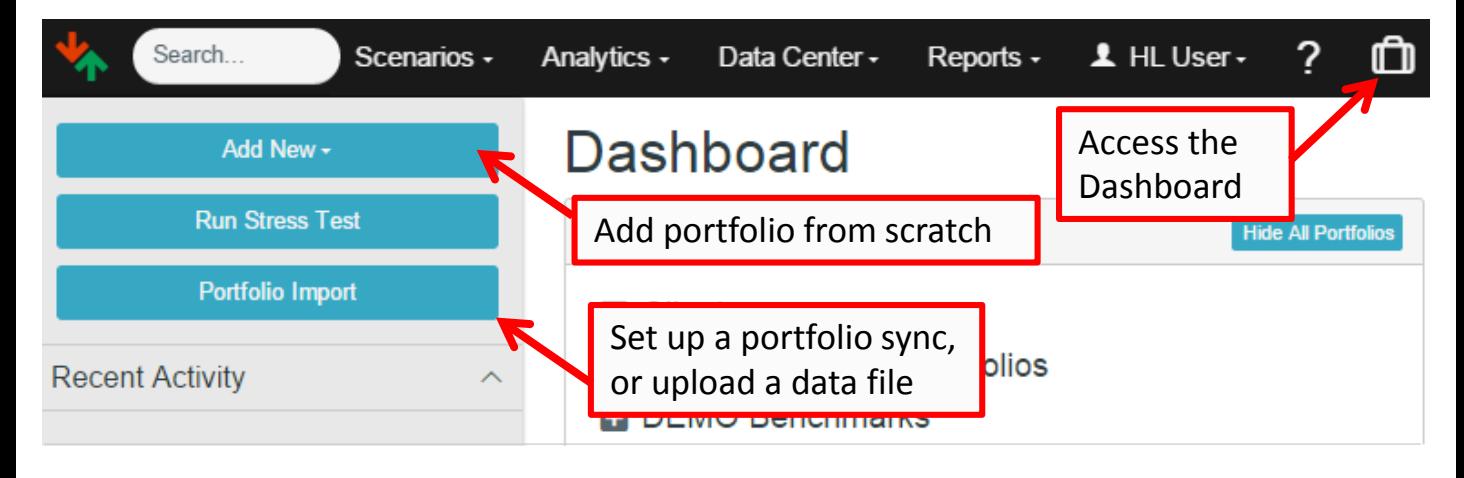

#### **Our quick manual entry works as follows:**

1. Go to your dashboard, then click "Add New" and then "portfolio".

2. Name it, select a type (share quantity, dollarvalue, etc.), & the loss tolerance (as a percent).

3. The holdings can be typed in, or pasted from an excel sheet.

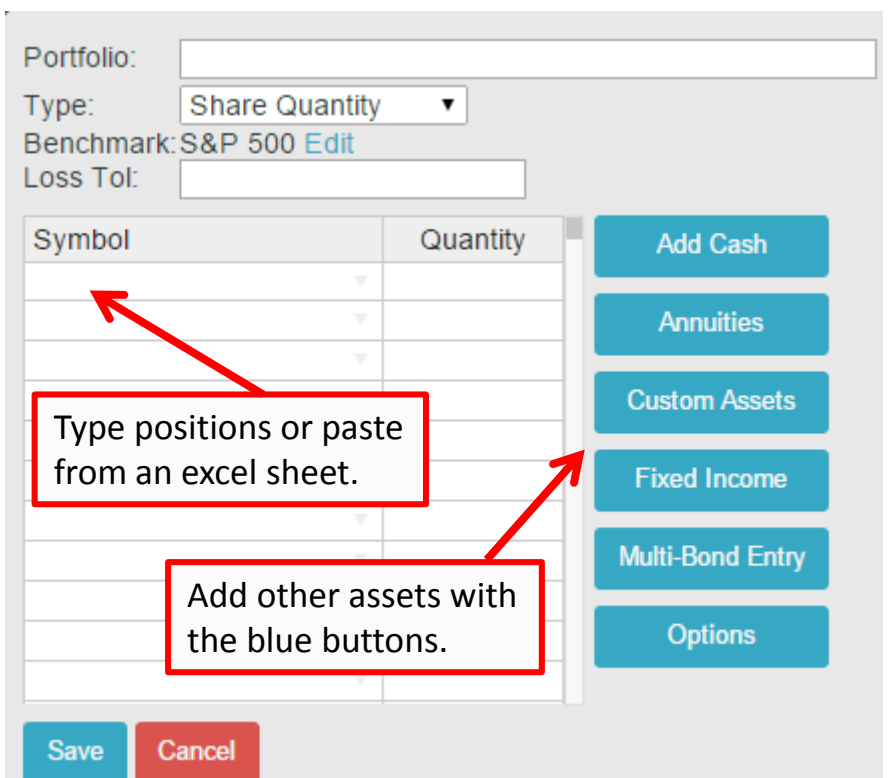

## **THREE: Stress Test the portfolio.**

Once you have your holdings entered into HiddenLevers, you're ready to begin Stress Testing. To get to the Stress Testing screen, click on the "Scenarios" dropdown from the top menu and choose "Stress Testing". Once you are on the Stress Testing page, you'll be prompted to choose a portfolio. After you do that, you can choose a scenario from the "Change Scenario" button or move an economic lever yourself.

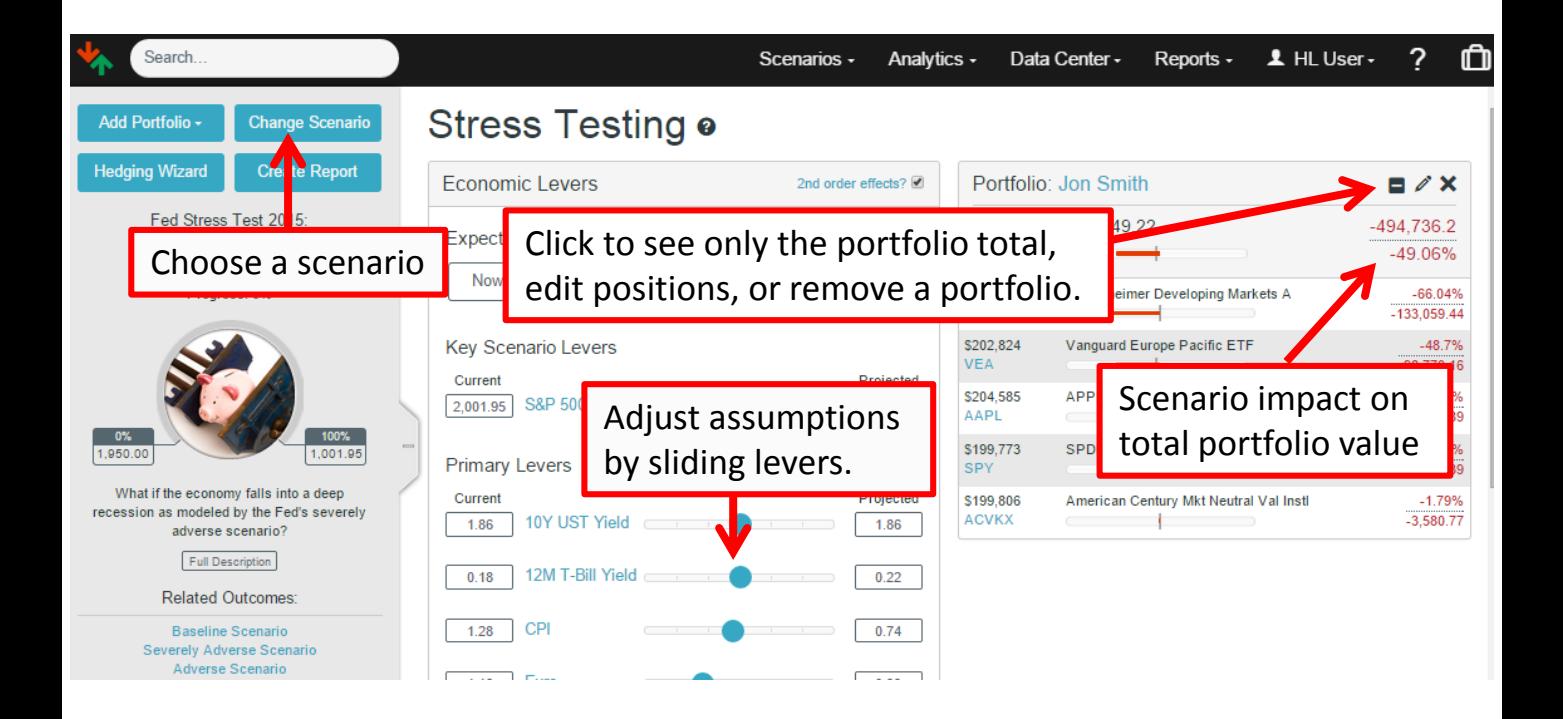

## **FOUR (Optional): Hedge risk in the portfolio holdings.**

This step can help you reduce risk by diversifying prospect holdings. The Hedging Wizard allows you to replace poorly performing investments with ones that are pre-tested to do well in a specific scenario.

One example of this is to run the historical scenario "Past Crashes: Financial Crisis: Sep 2008-Mar 2009" for a risk-averse prospect.

In this example, we would reduce risk by removing more volatile equity positions and replacing with a more conservative equity, bond fund, or SMA.

"One of my jobs in helping you reduce risk is to suggest ways to diversify your investments. What I'm putting together is a potential allocation that will 1) reduce your risky assets and 2) add less volatile investments."

### Simple Steps to Hedge Risk:

**Step 1:** From the Stress Testing page with your portfolio and downside scenario selected from Part 3, click the  $\overline{b}$  Hedging Wizard button on the side navigation.

**Step 2:** Select from one to all of the portfolio positions that you want to replace.

**Step 3:** Click **Next: Select Hedges** and either choose "Manually Enter Hedges" if you already know which assets you want to propose for the client, or "Run Hedging Screener" to discover assets that will do well in the scenario.

**Step 4:** If using "Run Hedging Screener," then select the kinds of assets you want, plus optional criteria, and click Show Hedging Options

**Step 5**: Make sure your new allocations are the same type as your portfolio, i.e. dollar/share quantity portfolios are allocated in dollars and % models use percentages. Once done, click Finalize and Review

## **FIVE: Discuss the Comparison Report with your prospect.**

Although HiddenLevers software is impressive when used interactively with a clients, it's not always the best approach. We offer client-ready reports to help you convey how several scenarios would affect your recommendation versus your clients' holdings.

Use the Portfolio Comparison Report to show the "before" and "after" for your client or prospect. To access this report, first select "Reports" from the top menu drop down and choose "Portfolio Comparison". Then, select the portfolios and scenarios you want to test. The portfolios you choose could be their current holdings, a recommendation, a benchmark, or something else.

Please note: Scenario Timeframe allows you to change the amount of time it takes a scenario to play out. You could say that an oil bounce back takes 3 years instead of 1 year to reach \$100/barrel. Changing the timeframe brings yields into account. Stress test results are cumulative over the time period selected.

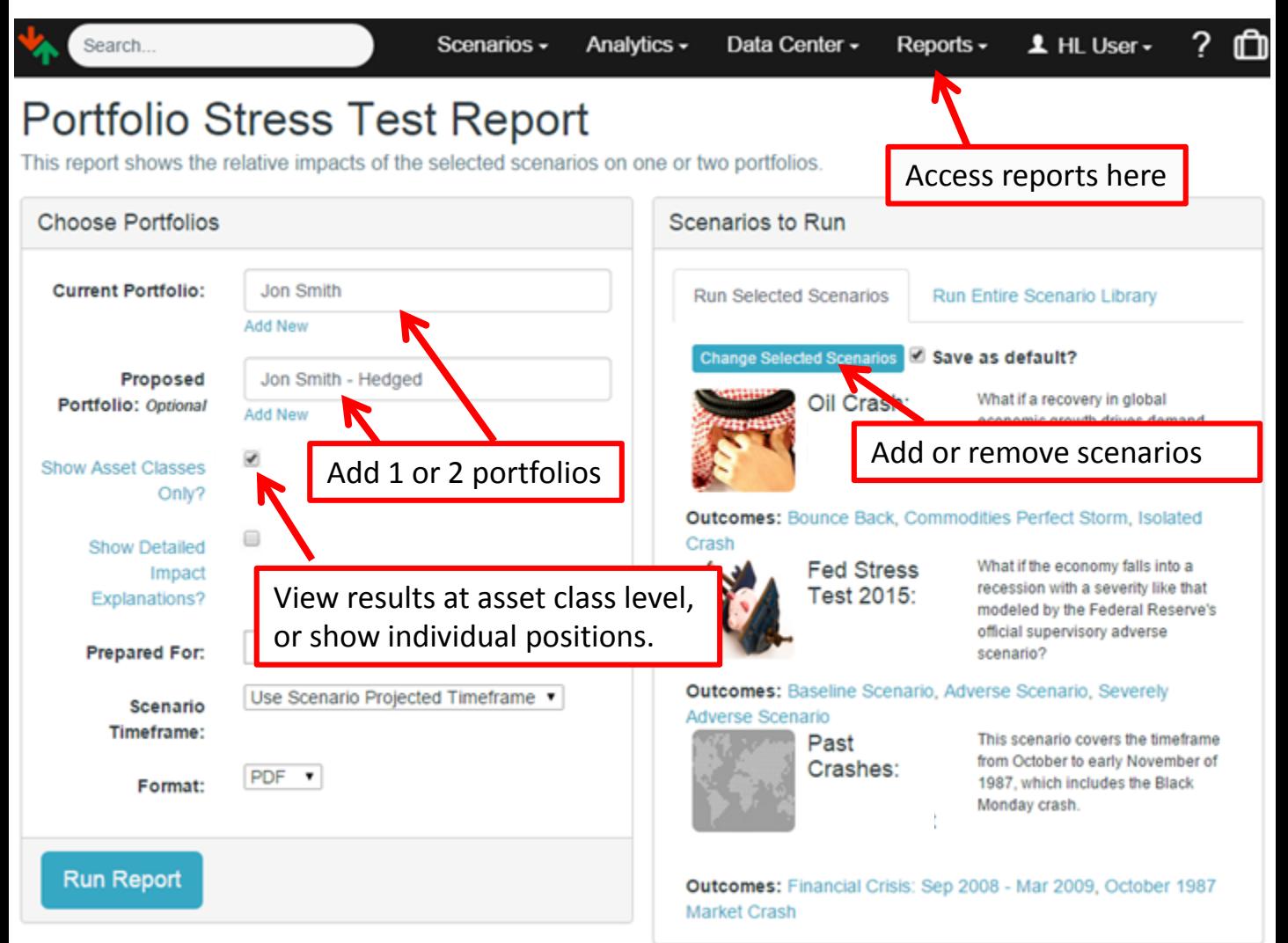

"As we can see in the Portfolio Comparison Report, by diversifying your other assets, we've significantly reduced your potential downside risk."

"Together, we've tested your portfolio to see how it might react to multiple scenarios that concern you and how alternatives might look."

"Have you ever seen your investments tested in real-world scenarios like this? How does it make you feel to undergo this type of analysis?"

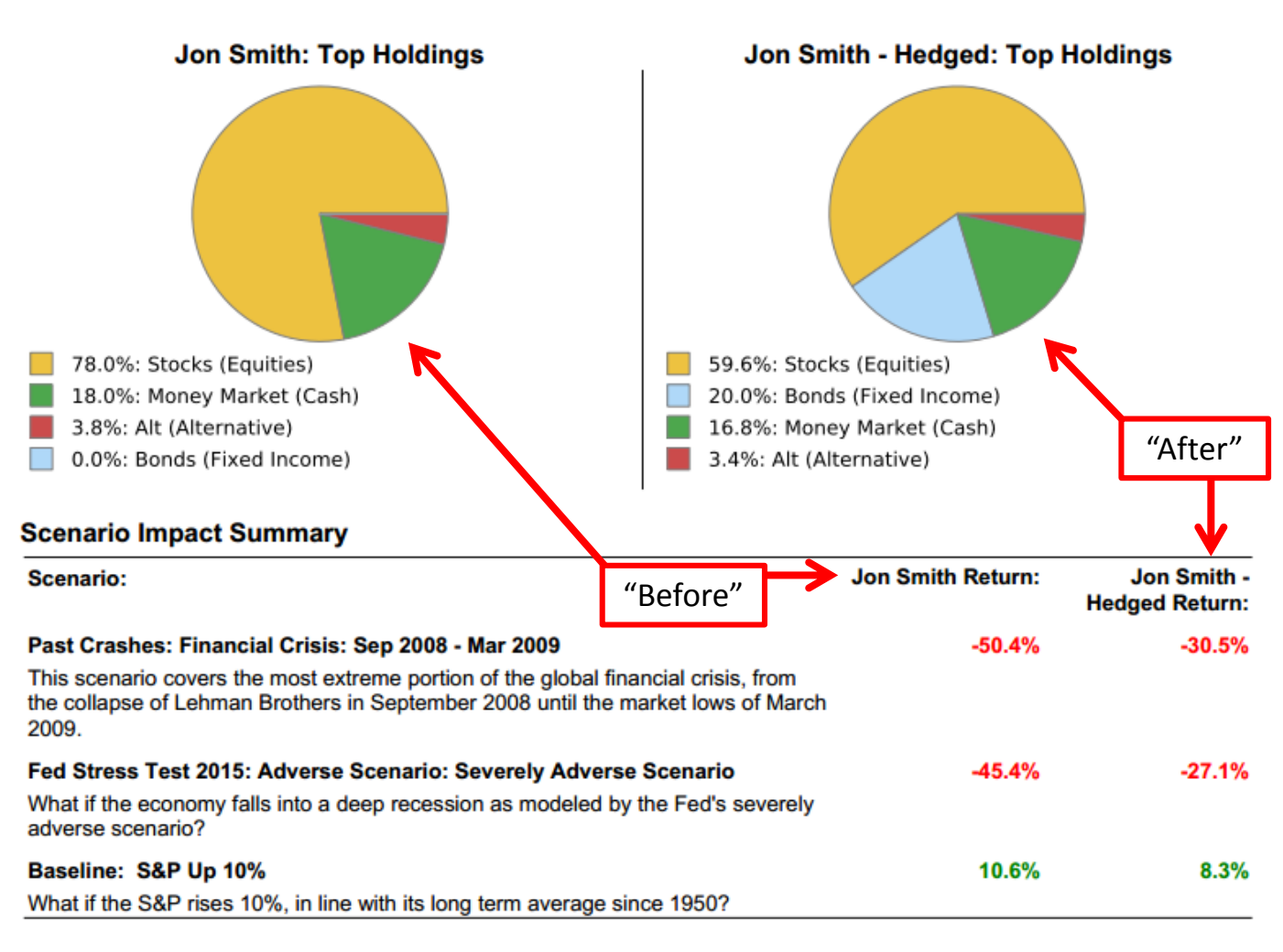

HiddenLevers is a powerful tool with intuitive design to make implementation easy. After running through one or two examples with actual clients, you will want to have this conversation with every client.

## **INCREASE YOUR ABILITY TO ATTRACT, ENGAGE AND CLOSE CLIENTS.**

## **The Risk Profile**

Once you have your holdings entered into HiddenLevers, you can also learn about overall risks of a portfolio in addition to stress test risk. You can access the Risk Profile by using the search bar in the top left to call up the name of your portfolio. Clicking the name of the portfolio throughout the site will also bring you to the Risk Profile. Here are the parts of the Risk Profile:

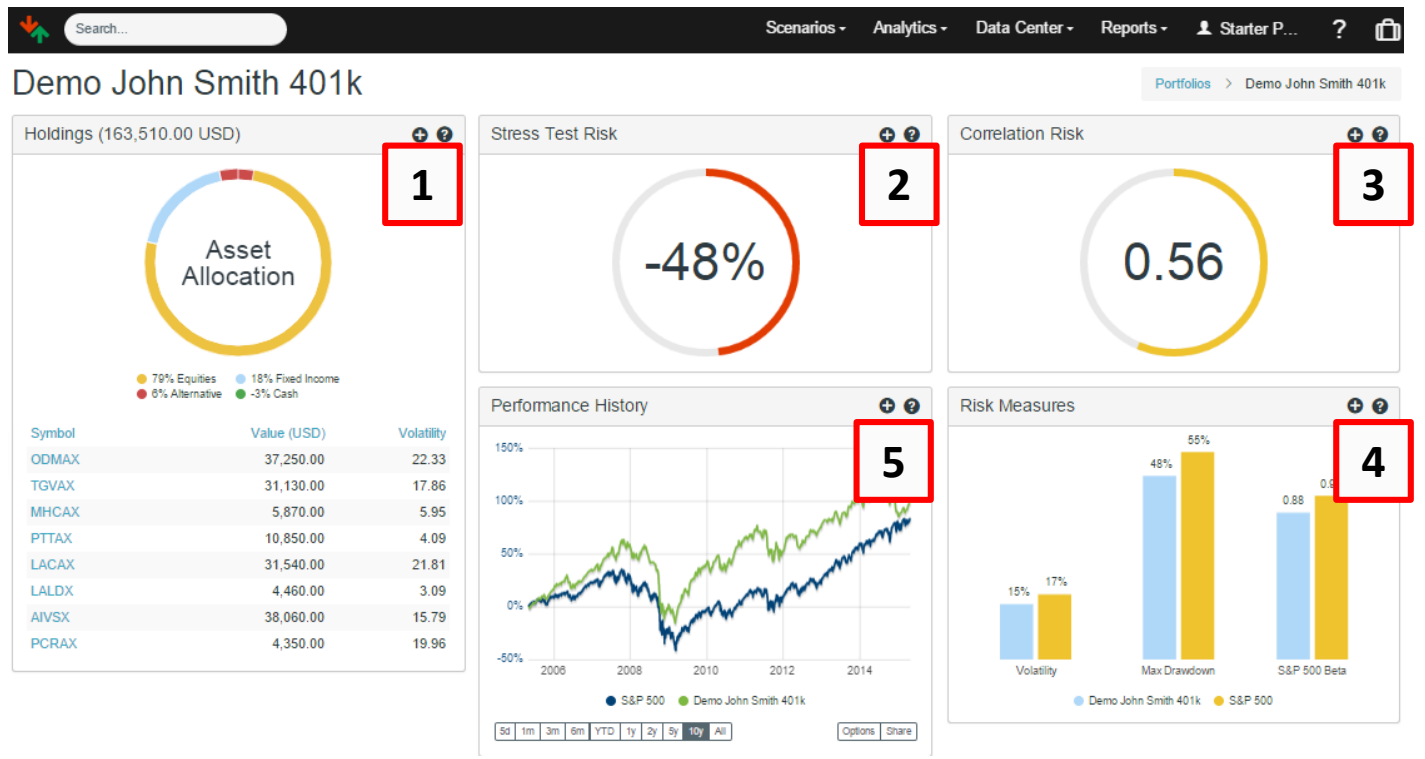

The (+) on any section will open additional details.

#### **1. Holdings**

The asset allocation for the portfolio is broken down into four major categories (Equity, Fixed Income, Alternative, and Cash), and a full listing of holdings is provided. The additional details screen shows specific characteristics of each holding.

Holdings

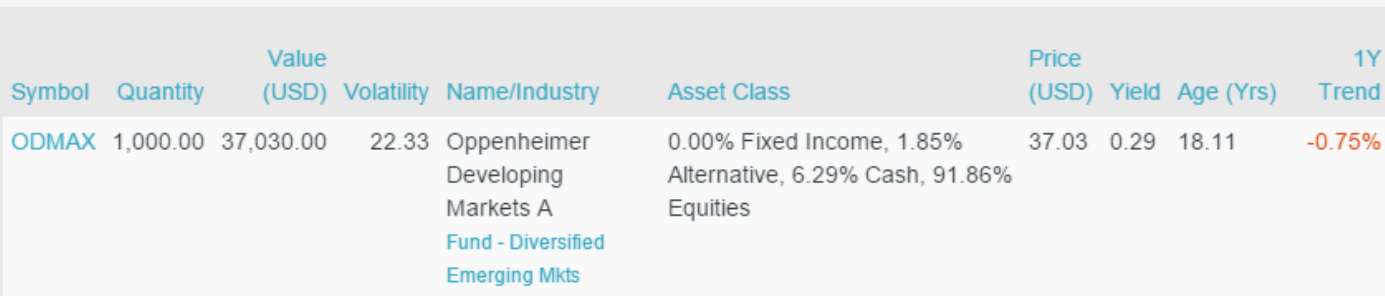

@ X

#### **2. Stress Test Risk**

The number at center indicates the greatest potential loss across all of HiddenLevers' scenario outcomes. The Additional Details popup gives a full listing of the potential upside and downside impact for all scenarios. To learn more about a topic and the specific outcomes, click the name of a scenario.

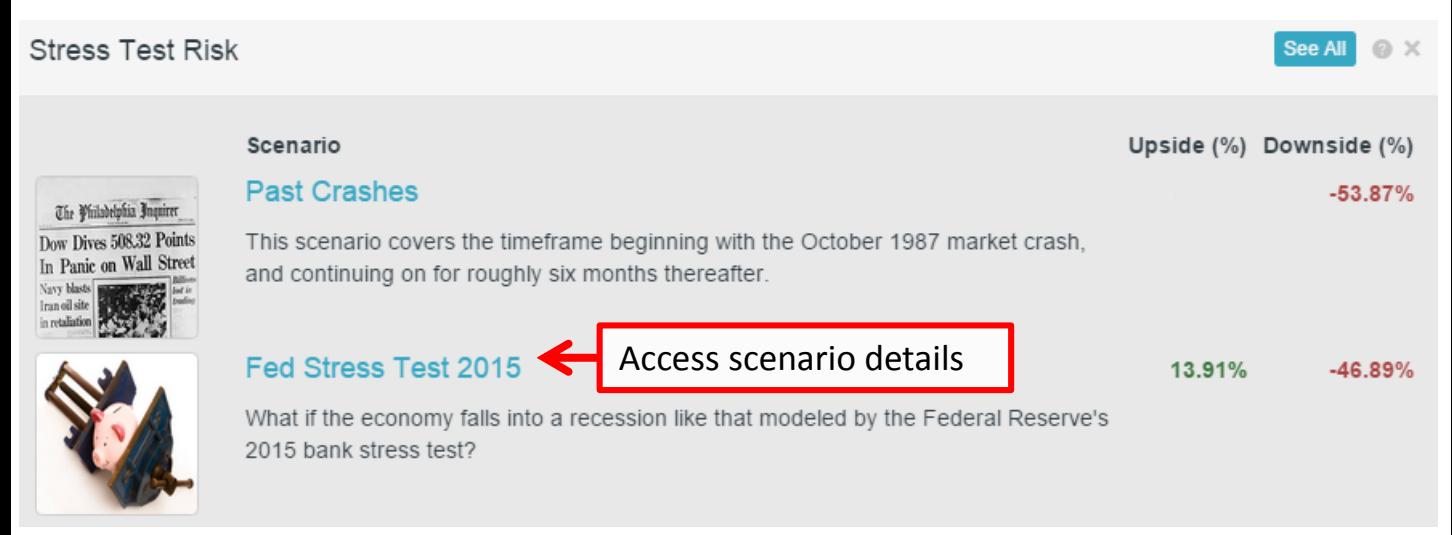

Please note that the list of scenarios you see will change depending on the stress test results for the portfolio you are looking at. Once you click the name, "Fed Stress Test" in this example, you'll be directed to the Scenario Library. Here, there are economic details about each potential outcome (upside and downside) as well as curated content.

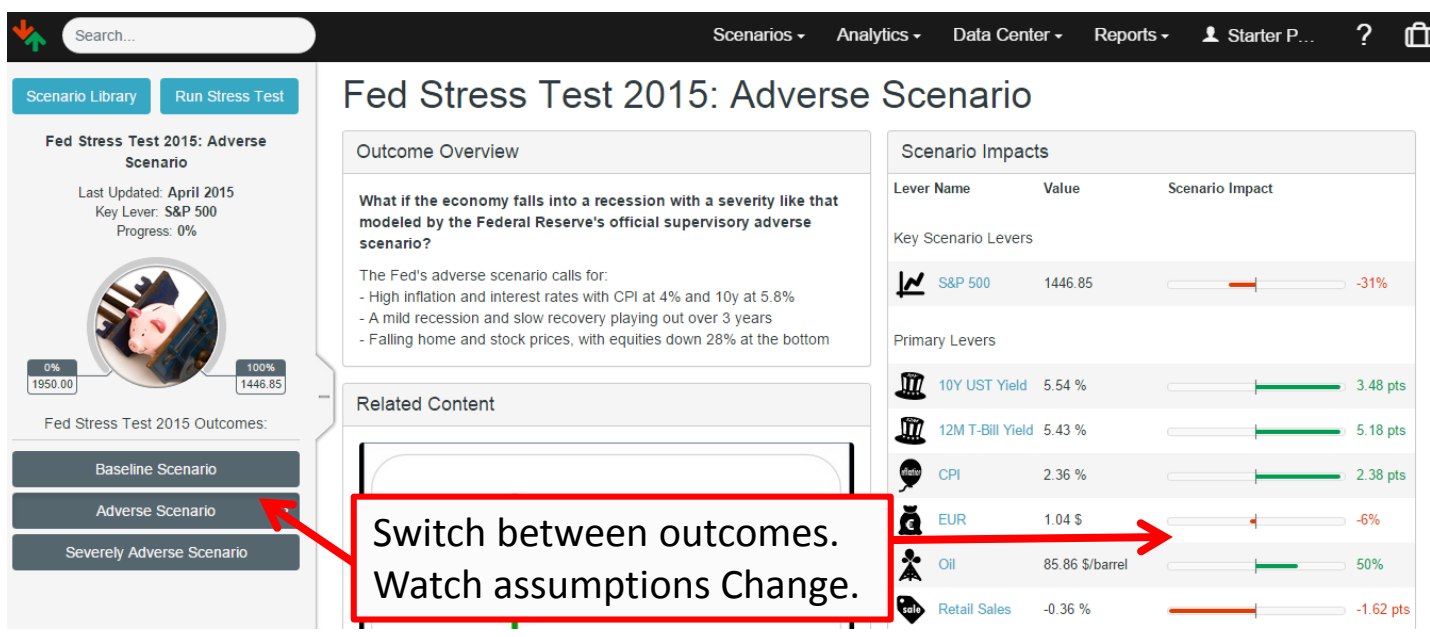

#### **3. Correlation Risk**

The number at center is a measure of both correlation and concentration risk, computed based on the portfolio's full correlation matrix. The metric ranges between 0 and 1, with 0 representing an infinite number of perfectly uncorrelated positions, and 1 representing any number of perfectly correlated positions. A single position portfolio also receives a score of 1 (based on extreme concentration risk).

The expanded view (+) of Correlation Risk will show you positions in a portfolio that are highly correlated. This can drive a wedge between the prospect and their current advisor. It is also a valuable tool in determining which position in a pair is better suited for the portfolio.

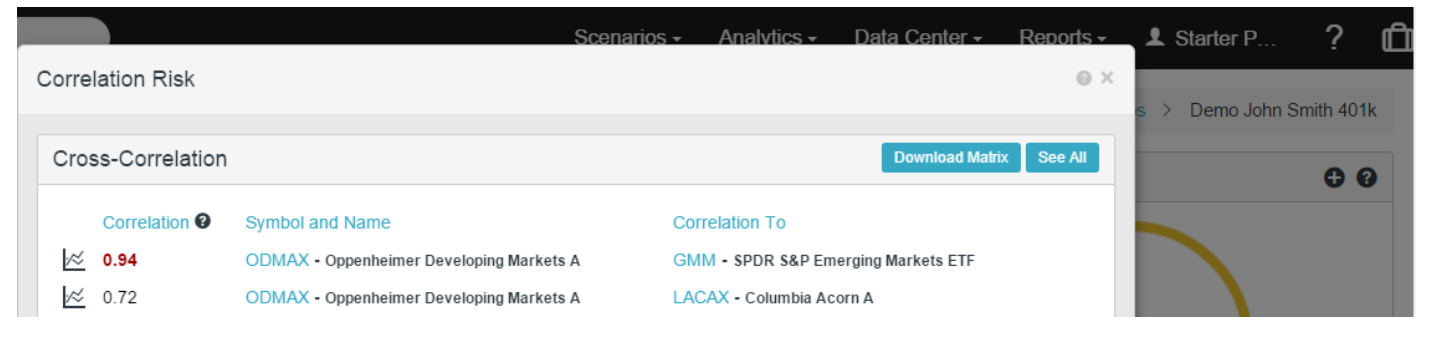

In this example, we see ODMAX and GMM are highly correlated (as indicated by the red). To find detailed information about either position, click the ticker and you will be directed to a Risk Profile for the individual security.

Then, to show the relationship between the two positions, click the chart icon  $\mathbb{R}^2$ to bring up a chart of the two positions. Here is the chart:

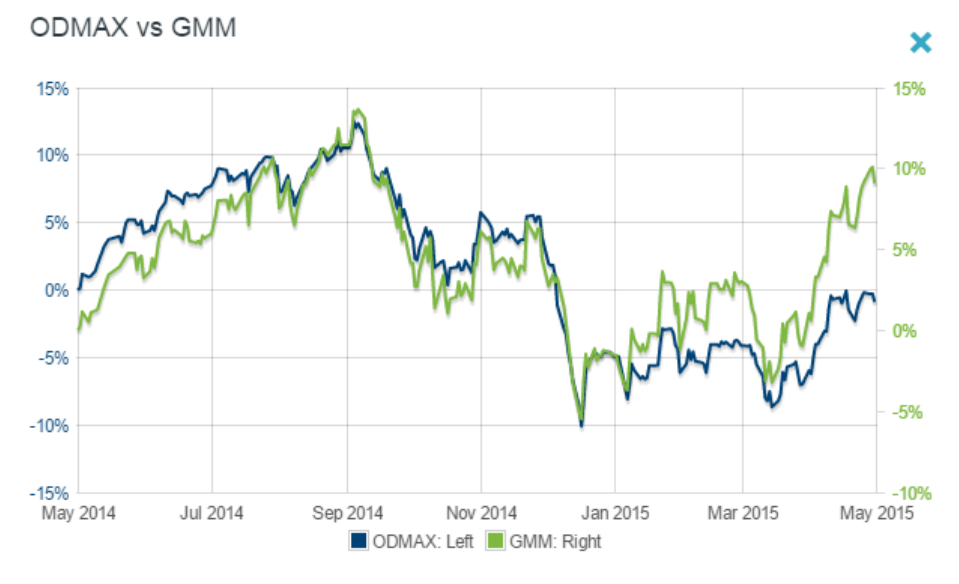

#### **4. Risk Measures**

This section provides a comparison between the portfolio and its benchmark across several key risk metrics. The additional details screen gives a larger range of comparison metrics, and which economic levers impact the portfolio most.

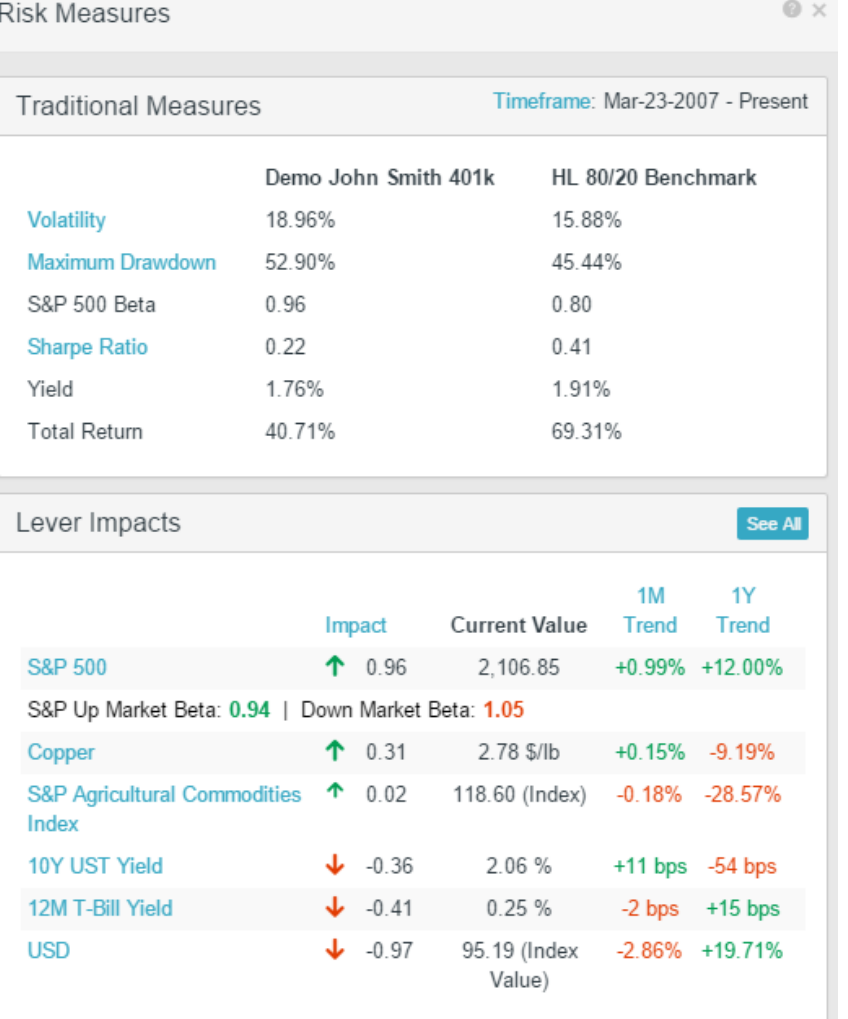

The traditional measures will compare your portfolio against a designated benchmark. The benchmark is automatically selected based on asset allocation. To customize benchmarks, click edit the portfolio.

The timeframe is based on the youngest position in a portfolio.

The "impact" column measures the sensitivity of the portfolio to the lever in % terms. For instance, if the impact coefficient for Oil is 1.5, this means that for every 1% move up in oil, the portfolio will move up 1.5%. The impact coefficient is similar to a correlation coefficient, but note that it can be greater than +1 or less than -1.

To set up custom automated benchmarks, go to your account settings. Select "Set custom benchmarks for portfolios" and you will be able to replace HiddenLevers benchmarks with those of your own design.

#### **5. Performance History**

The chart shows the performance of the portfolio compared against a benchmark. Please note that this chart does not take into account trading history as HiddenLevers does not store the actual trading history for an account. The chart reflects performance of a static portfolio. For model allocations, the chart reflects performance assuming that the portfolio is rebalanced to maintain the allocation over time.

#### Custom Charts:

In addition to the Risk Profile, you are also able to make custom charts in HiddenLevers. To access charts, go to Data Center > Charting.

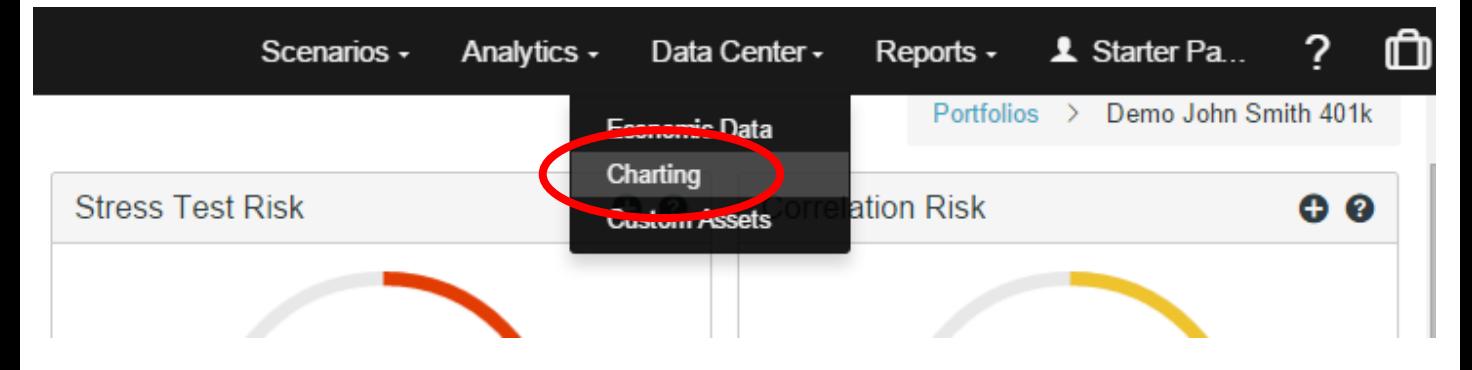

In the charting package, you are able to chart portfolios, economic levers, and individual holdings. These charts are interactive and can be shared by email, social media, or html embedding. Example:

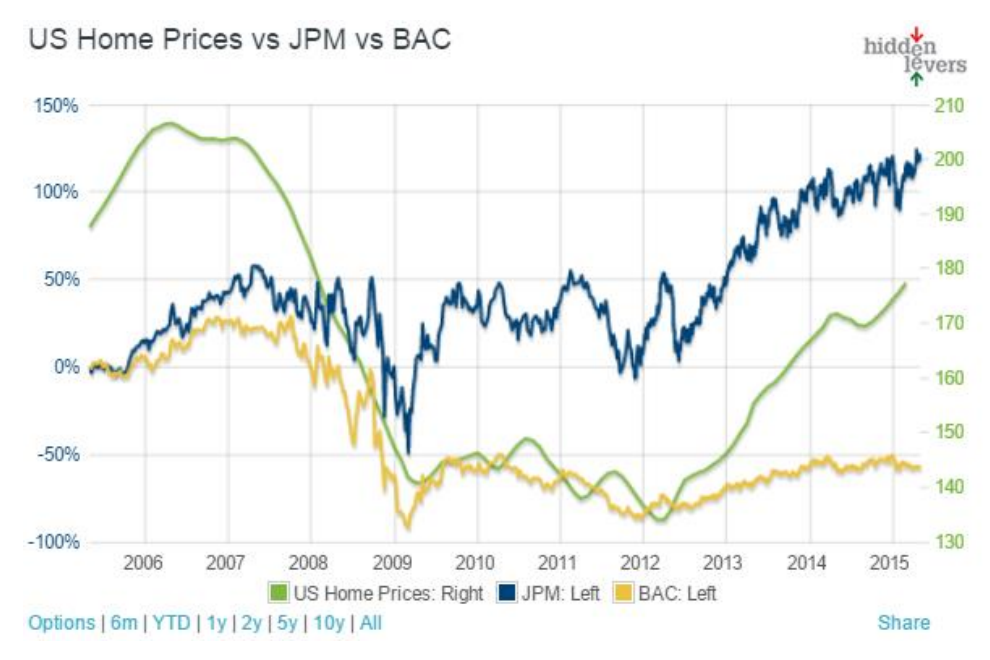